**Bożena KOTARSKA-LEWANDOWSKA** Politechnika Gdańska Wydział Inżynierii Lądowej i Środowiska, Katedra Mechaniki Budowli i Mostów ul. G. Narutowicza 11/12, 80-233 Gdańsk tel./ fax: 58 347 5517 e-mail: bokot@pg.gda.pl

## **WIZUALIZACJA ZAGADNIEŃ PRZESTRZENNYCH W ADOBE ACROBAT 3D PDF**

**Słowa kluczowe:** *Geometria wykreślna, wizualizacja, AutoCAD, 3D PDF*

W geometrii wykreślnej zagadnienia przestrzenne są prezentowane w rzutach, które często są trudne dla początkującego studenta. W celu rozwijania wyobraźni przestrzennej wskazane jest posługiwanie się modelami rzeczywistymi, które można obejrzeć z każdej strony. Bardzo ważne są również modele wirtualne tworzone za pomocą aplikacji CAD i BIM. Mogą one być oglądane na ekranie monitora w ściśle zaplanowany sposób lub całkowicie dowolnie. Pierwszy przypadek dotyczy prezentacji kolejnych widoków modelu ("krok po kroku"), albo też animacji, gdzie przechodzenie pomiędzy ujęciami odbywa się w sposób płynny. W takiej sytuacji odbiorca może jedynie zdecydować które etapy prezentacji zamierza obejrzeć powtórnie. Całkowicie swobodne oglądanie modelu jest możliwe w pliku źródłowym lub w odpowiedniej przeglądarce (np. program AutoCAD i darmowa przeglądarka Autodesk Design Review *DWF*). Jednak wtedy oprogramowanie to powinno być zainstalowane w komputerze odbiorcy.

Obecnie staje się możliwe przeglądanie modeli 3D w szeroko stosowanej, darmowej przeglądarce Adobe Reader (od wersji XI). Modele przestrzenne mogą być konstruowane w różnych programach CAD i BIM, a następnie eksportowane jako pliki 3D PDF lub U3D z użyciem dodatkowego oprogramowania. Niestety obecnie nie jest ono darmowe.

W artykule przedstawiono wykorzystanie 3D PDF do wizualizacji wybranych zagadnień przestrzennych, które mogą znaleźć zastosowanie zarówno w materiałach dydaktycznych, jak i podczas wykładów geometrii wykreślnej. Prezentowane modele konstruowano w AutoCAD 2014, a następnie eksportowano do pliku 3D PDF. (Rys.1)

W centrum uwagi znalazły się następujące zagadnienia:

- 1-przygotowanie modelu w programie AutoCAD (warstwy, kolory, linie, punkty, płaszczyzny, bryły),
- 2- predefiniowane (przez autora) ustawienia przeglądania modelu w PDF (ustawienia widoków, oświetlenie, komentarze),
- 3-opcje swobodnego przeglądania modelu przez odbiorcę (obracanie, przesuwanie, mierzenie, widoki, oświetlenie, przekroje, komentarze).

Model 3D PDF można oglądać i ustawiać na wiele sposobów, ale nie można zmienić geometrii obiektu, a także nie można go powtórnie eksportować do programu źródłowego. Model można obracać, przesuwać, przybliżać. Można także dostosować tryb renderingu, oświetlenie, kolor tła i inne parametry. Warstwy rysunku oraz elementy modelu mogą być dowolnie wyłączane, istnieje możliwość dodawania komentarzy oraz tworzenia dynamicznych przekroi.

Pliki 3D PDF mogą być wstawiane do istniejących już uprzednio plików PDF i w ten sposób wzbogacać wcześniejszą prezentacje wizualną. Z tego punktu widzenia przy pomocy opisanej technologii można w znaczący sposób wzbogacić istniejące już materiały dydaktyczne bez konieczności ich całkowitej przebudowy. Wydaje się więc, że opisana technologia szybko znajdzie duże zastosowanie w dydaktyce inżynierskiej.

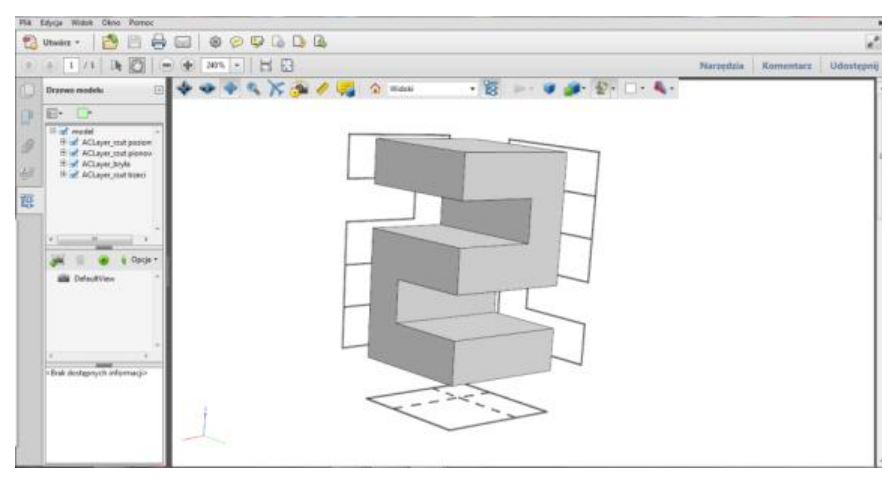

Rys. 1 Model obiektu oraz rzuty na trzy rzutnie, model 3D PDF